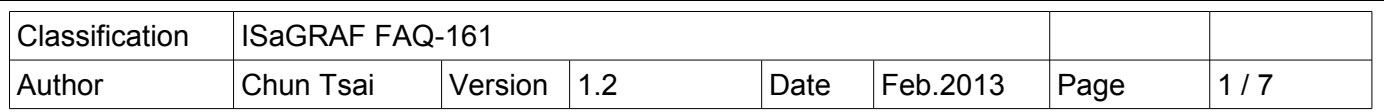

## **Using many Modbus function blocks Mbus\_AR and Mbus\_AW in a "for" loop in the ISaGRAF PAC**

This paper show the way to call Mbus AW and Mbus AR function block many times in a "for .. end for ;" loop to write data to or read data from some Modbus devices.

User can download this paper and example projects from the following web site. <http://www.icpdas.com/faq/isagraf.htm>> FAQ-161. The ISaGRAF driver version listed below support the Mbus AR and Mbus AW block. If your PAC 's driver is older than it, please visit <http://www.icpdas.com/products/PAC/i-8000/isagraf-link.htm>to download the newest driver.

WP-8xx7: version 1.57 or later VP-25W7/23W7: version 1.49 or later XP-8xx7-CE6: version 1.37 or later WP-5147 : version 1.04 or later XP-8xx7-ATOM-CE6: version 1.02 or later

ISaGRAF PAC supports Modbus master function to connect other Modbus slave devices to read or write data. For example, the Mbus24R is to read max. 24 words (16-bit signed) or max. 12 REAL (32-bit floating point) or max. 12 long integer (32-bit long). User may refer to the Chapter 8 of the "ISaGRAF User's manual" for more information or visit the following web site . <http://www.icpdas.com/faq/isagraf.htm>> FAQ-75, 46, 47, 96, 101, 113, 129, 144, 159.

When using many Modbus function blocks in a PAC (for instance, using 50 or may be 100 to 2000 Modbus blocks), the ISaGRAF project become huge. This make the program complicated and difficult to maintain. The major reason is the input parameters of those Modbus blocks like Mbus24R, Mobus12W, Mobus, N, R, ... must be a constant. So they can not apply in a ST program 's "for .. end for ;" loop. Then the program becomes huge. While if using the Mbus AR and Mbus AW blocks, all of their input parameters can be a variable value. Then if apply them in a "for .. end for ;" loop, the program is much smaller and easy to maintain. The other advantage is the Mbus\_AR and Mbus\_AW blocks consume less CPU time .

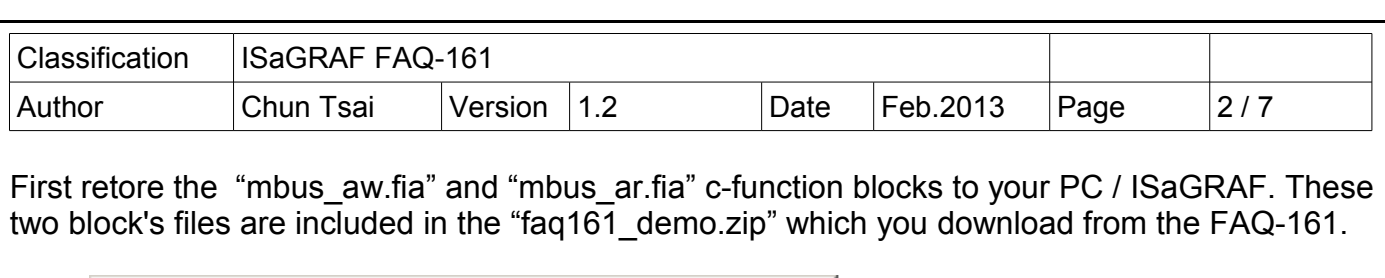

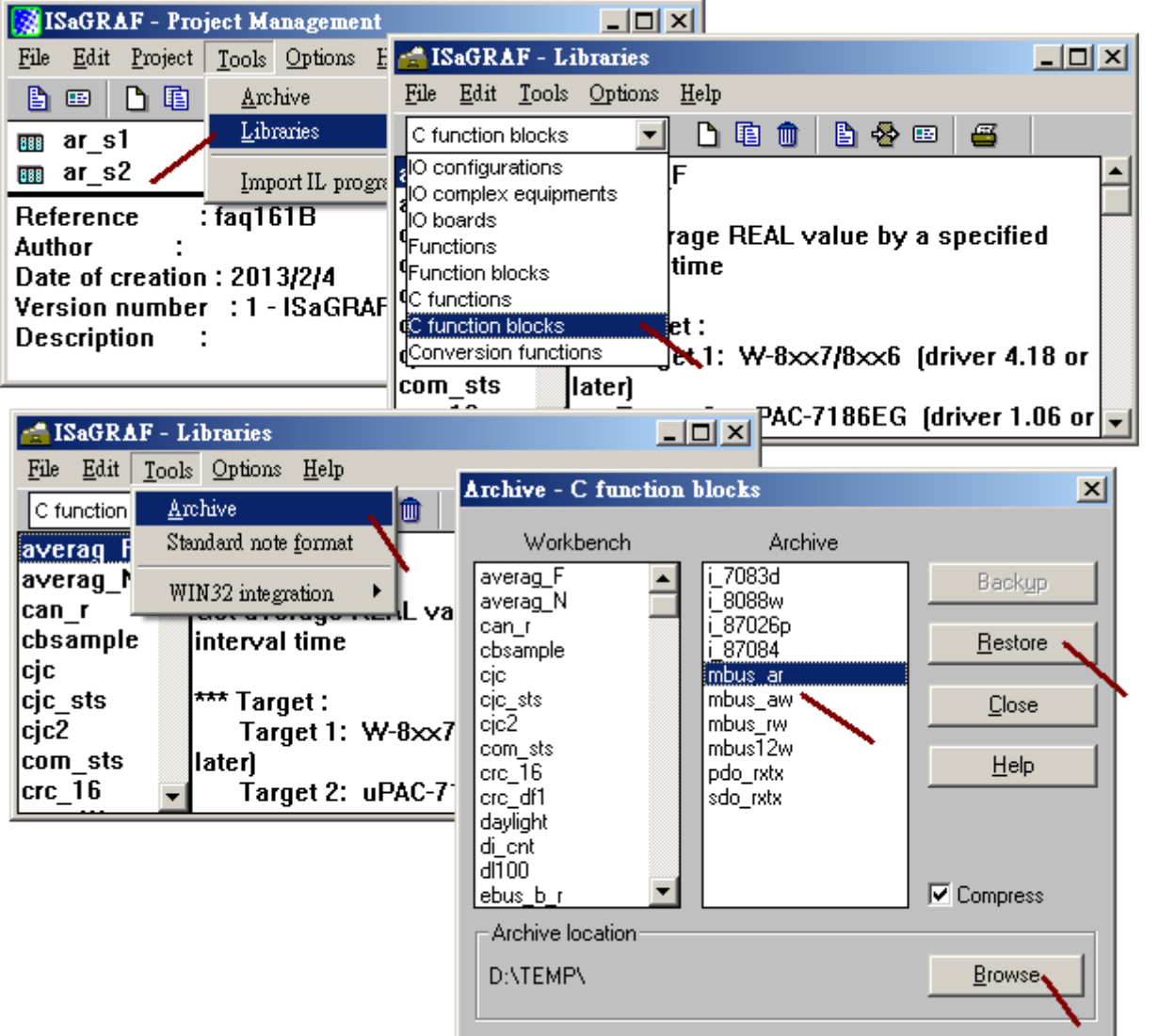

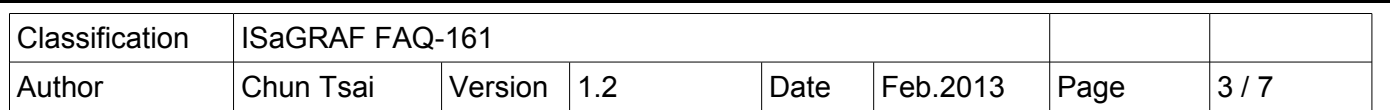

This "faq161\_demo.zip" also includes four example projects - faq161a, faq161b, faq161c and faq161d. Please restore them to the PC / ISaGRAF as the below figure. The major example project is the "faq161a" which enables an ISaGRAF WinCE PAC (WP-8xx7, WP-5147, VP-25w7 / 23W7, XP-8xx7-CE6, CP-8xx7-ATOM-CE6) as a Modbus TCP master to connect three Modbus TCP slave devices ( IP address are 192.168.1.179 , 192.168.1.180 and 192.168.1.181 respectively, NET-ID are all 1) .

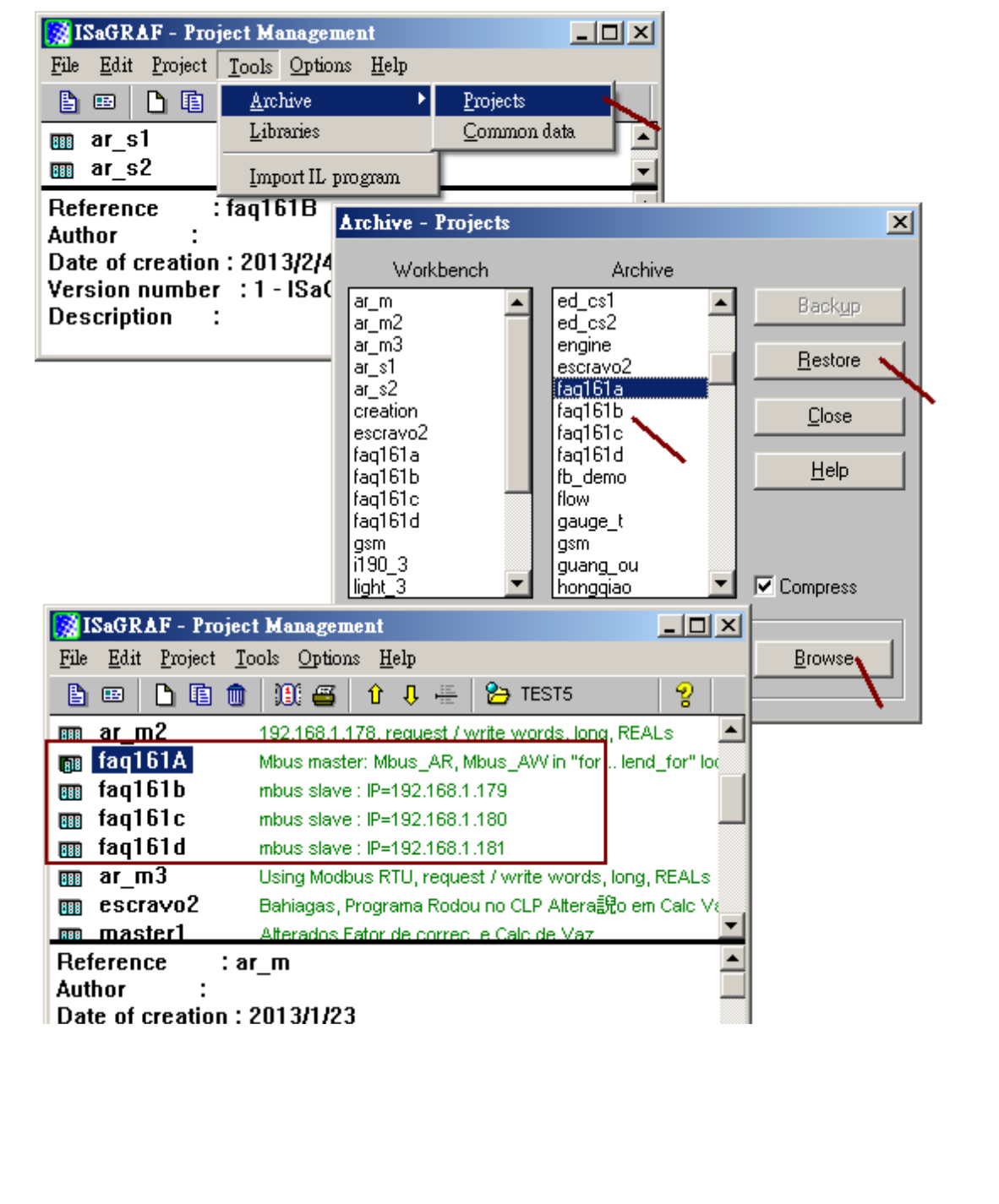

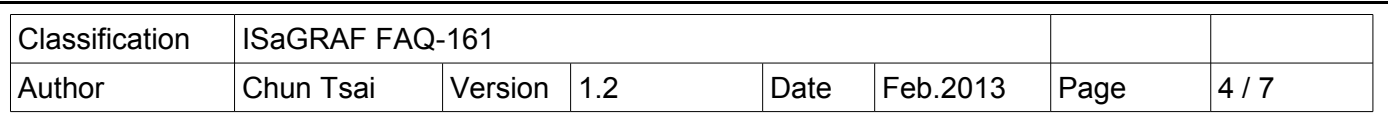

The Mbus AR block is to eanble the PAC to read max. 24 words (16-bit signed) or max. 12 long integers (32-bit long) or max. 12 REAL (32-bit floating point) or max. 200 Booleans from a Modbus slave device. It can apply only in the first scan cycle. Applying it in the 2nd , 3rd and later scan cycles has no meanning. One PAC can apply (call) this Mbus\_AR block max. 2000 times in the 1st scan cycle. Each calling Mbus AR means enable one block to read data from the specified slave device.

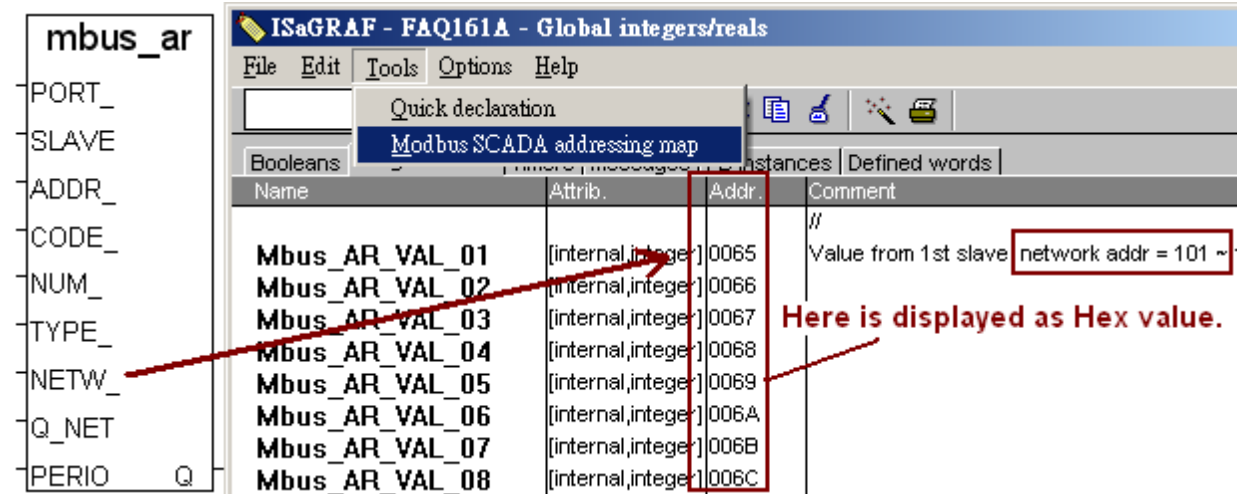

All the following parameters can be a variable value.

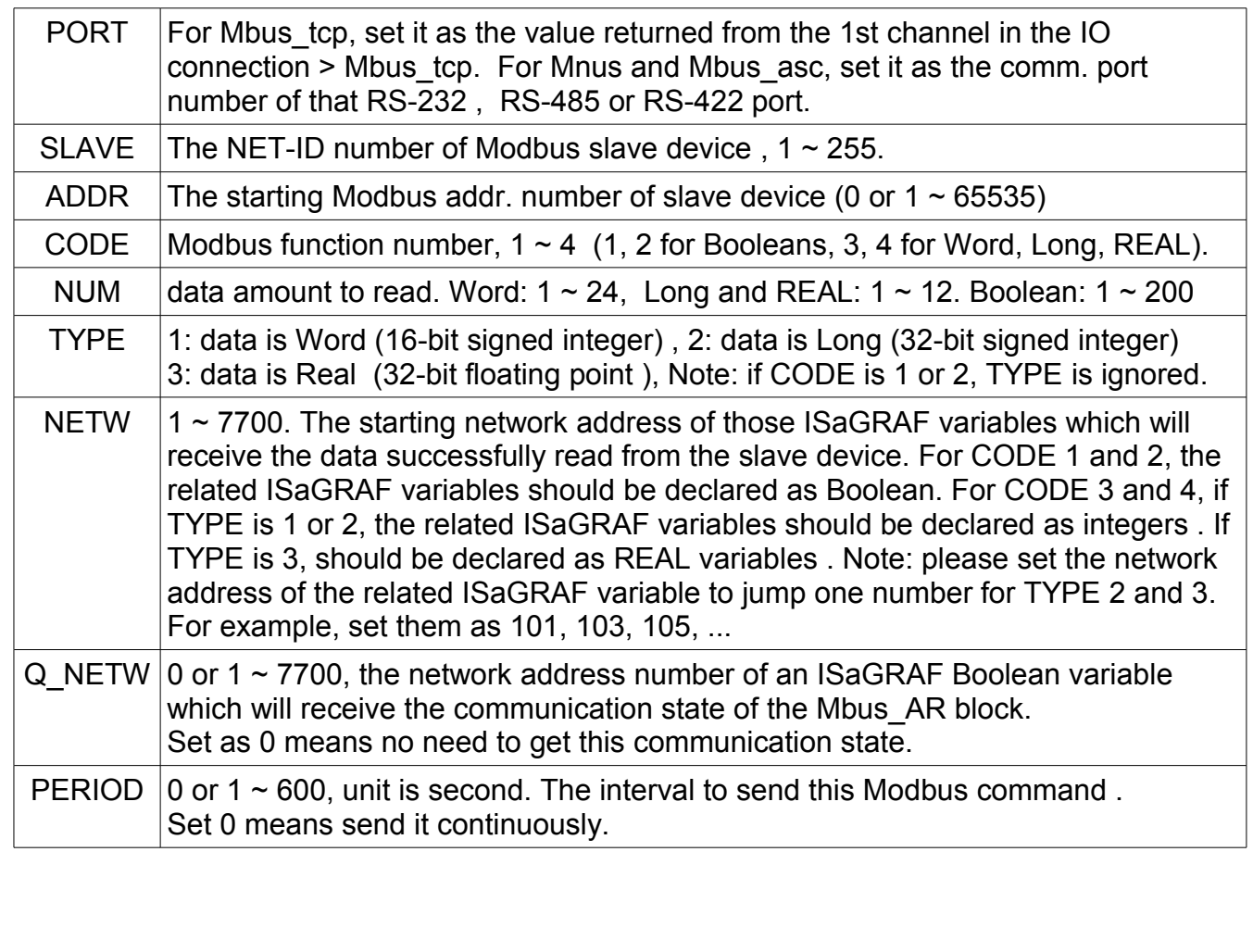

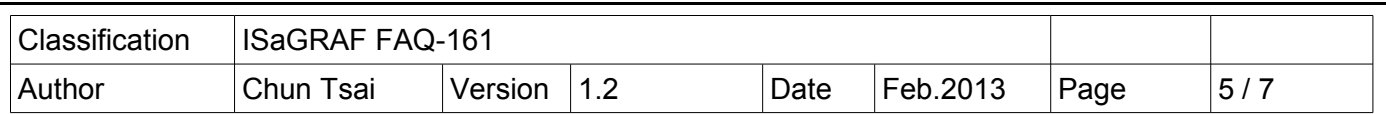

The Mbus AW block is to eanble the PAC to write max. 12 words (16-bit signed) or max. 6 long integers (32-bit long) or max. 6 REAL (32-bit floating point) or max. 16 Boolean to a Modbus slave device. It can apply only in the first scan cycle. Applying it in the 2nd , 3rd and later scan cycles has no meanning. One PAC can apply (call) this Mbus\_AW block max. 2000 times in the 1st scan cycle. Each calling Mbus\_AW means enable one block to write data to slave device.

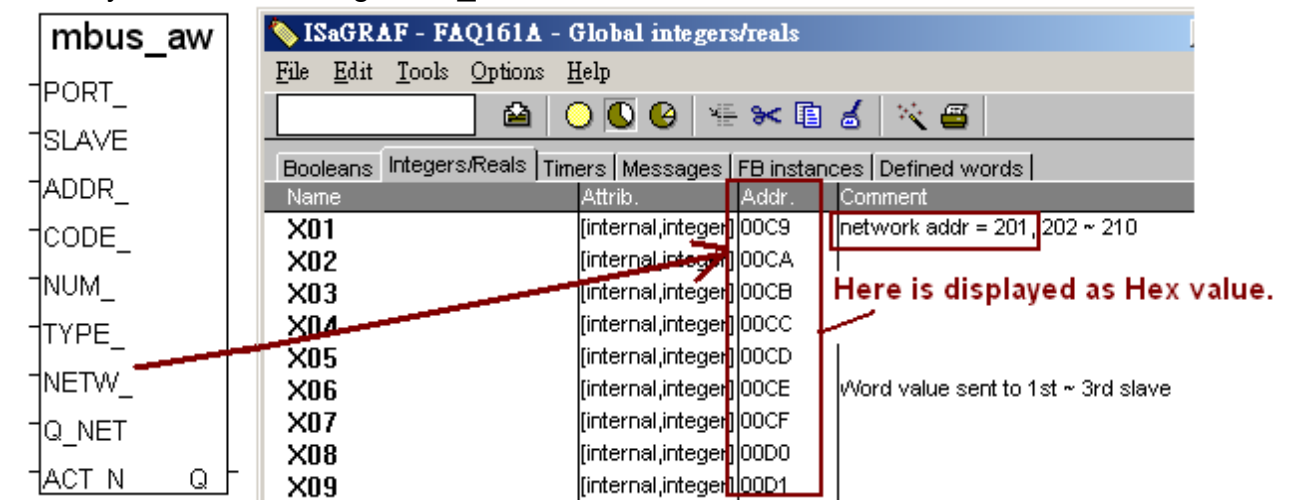

All the following parameters can be a variable value.

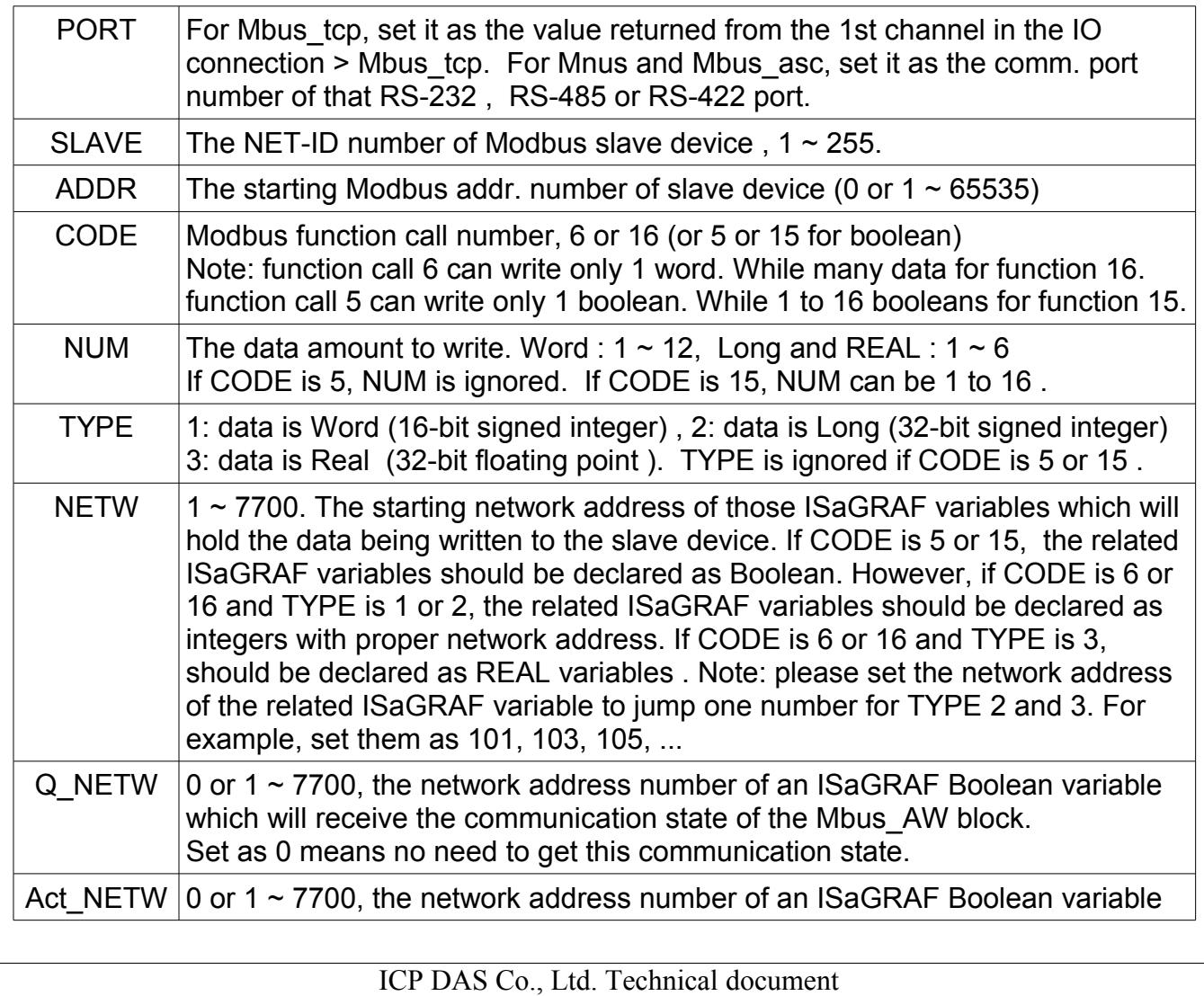

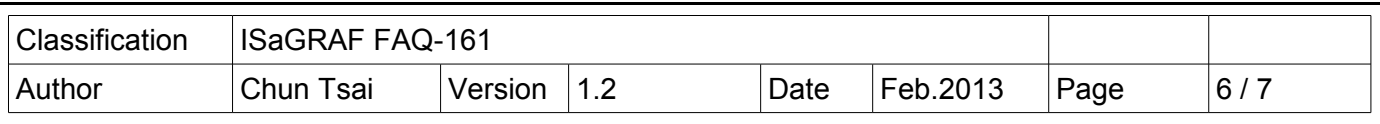

which controls the Mbus AW block to write or stop writing. Set as 0 means write it continuously.

To use Mbus\_AR and Mbus\_AW , first declare FB instance "M\_AR1" and "M\_AW1" as the following figure.

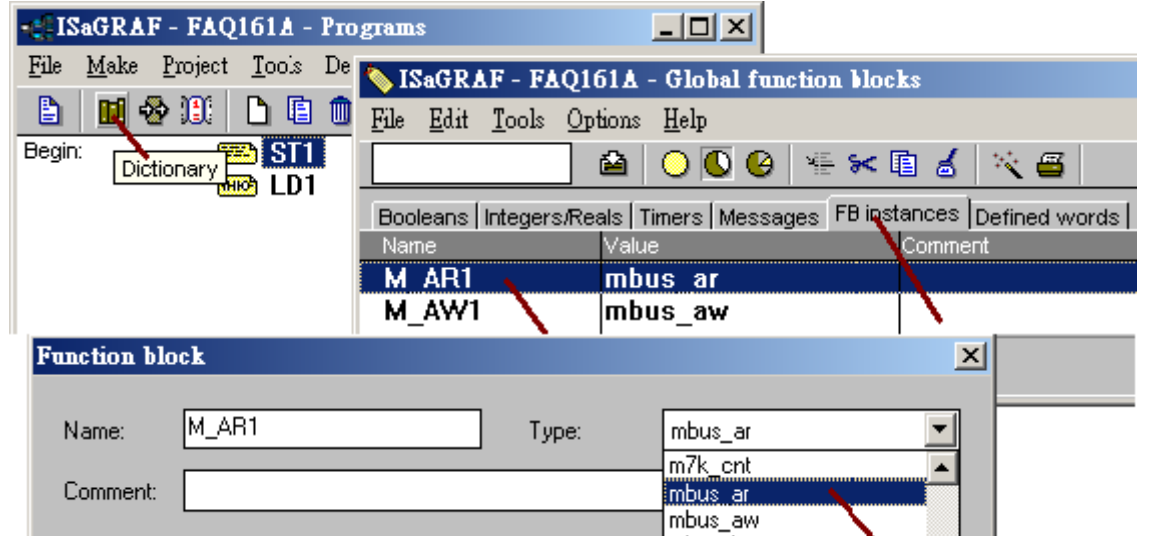

The below ST program is from the example project "faq161a" . It runs only in the first scan cycle to enable three M\_AR1 to read 24 words in each slave device (3 devices). The slave NET-ID are 1. The data address in slave is starting from 0 . Using Modbus function 4 to read 24 words. The data successfully read will be stored in those ISaGRAF integer variables with network address (101  $\sim$  124), (125  $\sim$  148) and (149  $\sim$  172) respectively. The communication state will be stored in the ISaGRAF Boolean variable with network address 1 , 2 and 3 respectively. The last parameter value 2 means the interval to read data is 2 second.

**Note:** please set the network address of the related ISaGRAF variable to jump one number for TYPE 2 and 3. For example, set them as 211 , 213 , 215 , 217 , ...

```
if INIT then (* This example declare "INIT" with an initial value TRUE *)
  INIT := FALSE ;
 TCP_NO[0] := TCP_ID01 ; (* Ch.1 value in the first mbus_tcp in the IO connection *)
 TCP_NO[1] := TCP_ID02 ; (* Ch.1 value in the 2nd mbus_tcp in the IO connection *)TCP_NO[2] := TCP_ID03 ; (* Ch.1 value in the 3rd mbus_tcp in the IO connection *) for ii := 0 to 2 do
  (* Mbus_AR(PORT, SLAVE, ADDR, CODE, NUM, TYPE, NETW, Q_NETW, PERIOD);*)
 (* TYPE = 1: data is wrod, 2: data is long, 3: data is REAL *)
   M_AR1( TCP_NO[ii] , 1 , 0 , 4 , 24 , 1 , 24*ii+101 , ii+1 , 2 ) ; 
  end_for ;
end_if ;
```
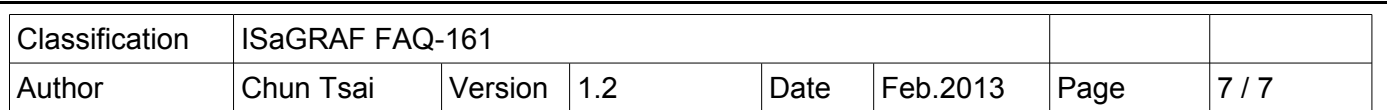

The below ST program is from the example project "faq161a" . It runs only in the first scan cycle to enable three M\_AW1 to read 5 REAL value in each slave device (3 devices). The slave NET-ID are 1. The data address in slave is starting from 110 (they are 110, 112, 114, 116 and 118) . Using Modbus function 16 to write 5 REAL. The data being written are stored in those ISaGRAF REAL variables with network address 211 , 213 , 215 , 217 and 219 respectively . No need to get the communication state of the Mbus\_AW block (because the 2nd last parameter is 0) . The network address number of those ISaGRAF Boolean variables which control the Mbus\_AW block to write or stop writing are 14 , 15 and 16.

**Note:** please set the network address of the related ISaGRAF variable to jump one number for TYPE 2 and 3. For example, set them as 211 , 213 , 215 , 217 , ...

**if INIT then** (\* This example declare "INIT" with an initial value TRUE \*)  **INIT := FALSE ; TCP\_NO[0] := TCP\_ID01 ;** (\* Ch.1 value in the first mbus\_tcp in the IO connection \*) **TCP\_NO[1] := TCP\_ID02 ;**  $(*$  Ch.1 value in the 2nd mbus\_tcp in the IO connection  $*)$ **TCP\_NO[2] := TCP\_ID03 ;**  $(*$  Ch.1 value in the 3rd mbus\_tcp in the IO connection  $*)$  **for ii := 0 to 2 do** (\* Mbus\_AW( PORT, SLAVE, ADDR, CODE, NUM, TYPE, NETW, Q\_NETW, ACT\_NETW ); \*) (\* TYPE = 1: data is wrod, 2: data is long, 3: data is REAL \*)  **M\_AW1( TCP\_NO[ii] , 1 , 110 , 16 , 5 , 3 , 211 , 0 , ii+14 ) ; end\_for ; end\_if ;**

**Action of the Boolean variable which controls the Mbus\_AW to write or stop writing** :

If the Boolean value is TRUE, it make the Mbus\_AW to write data.

If the Boolean value is FALSE, it make the Mbus\_AW to stop writting data.

If the Boolean value is a pulse TRUE, it make the Mbus\_AW to write data one time.

If set the "ACT\_NETW" parameter as 0 (Network addr = 0 means no related ISaGRAF variable), this Mbus AW block will write data continuously .